## 5th Grade Learning Menu Remote Learning: Week 1

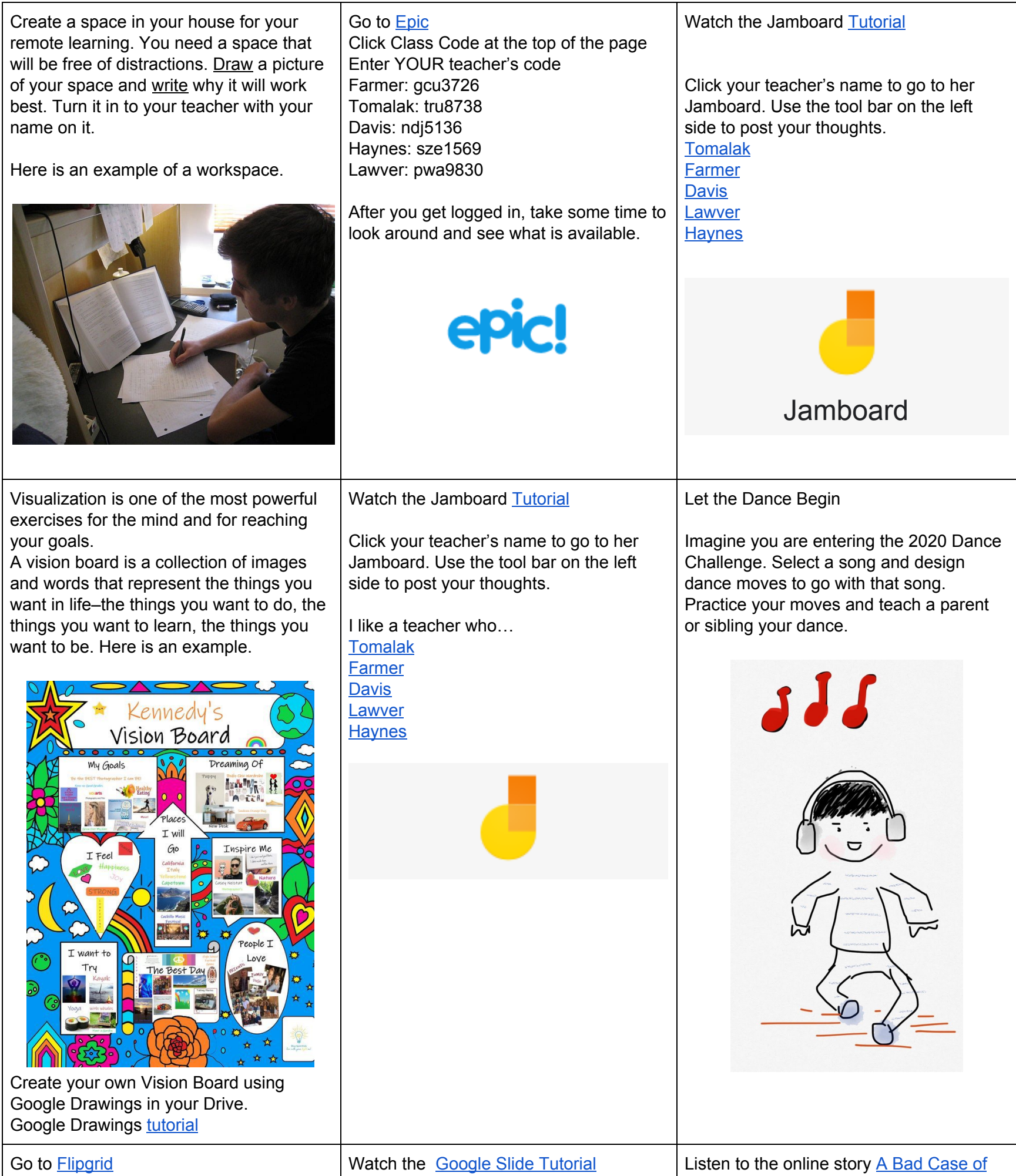

Click Enter a Join Code Type in YOUR teacher's code [Farmer](https://flipgrid.com/eae98484): farmer8546 [Davis:](https://flipgrid.com/c9dd9628) davis6924 [Lawver:](https://flipgrid.com/57b45b3a) lawver5390 [Haynes:](https://flipgrid.com/f106ae4a) haynes3107 [Tomalak](https://flipgrid.com/94630a8e): tomalak0600

Then, click on your teacher's name and complete the activity.

Create an All About Me Google Slide show and share with your teacher by clicking the share button and type your teacher's name.

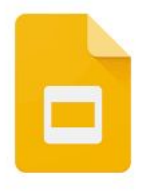

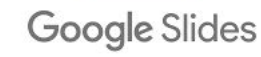

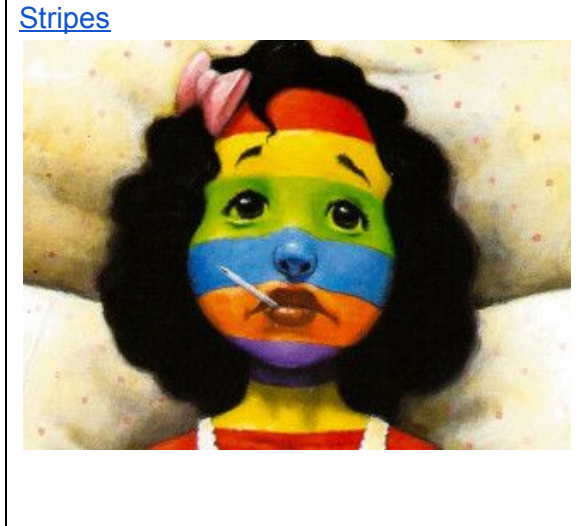

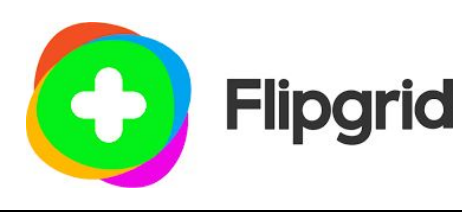